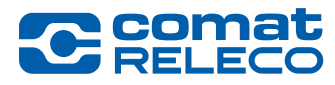

### *New Firmware Version 1.3.0 for CMS-10R device and IoT Portal Version (GUI 1.8.0, Server 1.6.0)*

#### Dear customer,

This is to inform you that the IoT Portal version (GUI 1.8.0, server 1.6.0) has been updated. Check the display on the smartphone app or in the IoT Portal and start firmware version 1.3.0 on the devices.

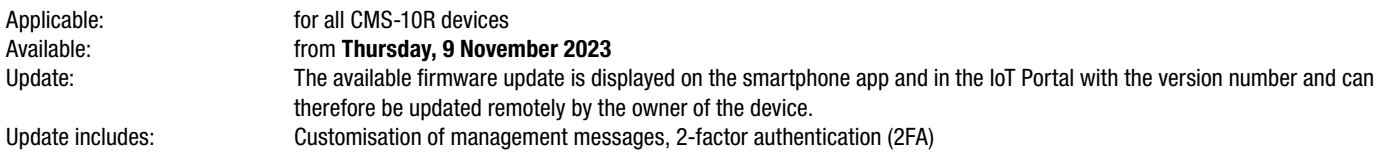

#### Read more...

#### Geschätzter Kunde,

Hiermit informieren wir, dass die IoT-Portal Version (GUI 1.8.0, Server 1.6.0) überspielt wurde. Checken Sie die Anzeige auf der Smartphone App oder im IoT-Portal und starten Sie die Firmware Version 1.3.0 auf den Geräten.

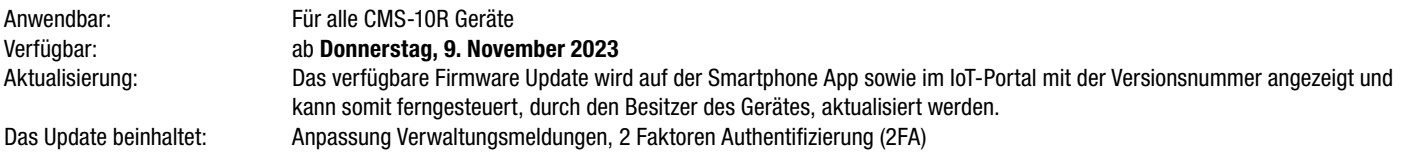

#### [Mehr lesen…](#page-3-0)

#### Cher client,

Par la présente, nous vous informons que la version du portail IoT (GUI 1.8.0, serveur 1.6.0) a été transférée. Vérifiez l'affichage sur l'application pour smartphone ou sur le portail IoT et lancez la version 1.3.0 du firmware sur les appareils.

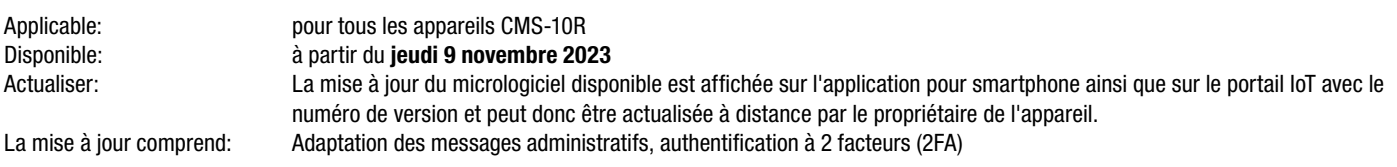

#### [En savoir plus…](#page-5-0)

#### Gentile cliente,

La informiamo che la versione del portale IoT (GUI 1.8.0, server 1.6.0) è stata aggiornata. Controllare la visualizzazione sull'app per smartphone o nel portale IoT e avviare la versione firmware 1.3.0 sui dispositivi.

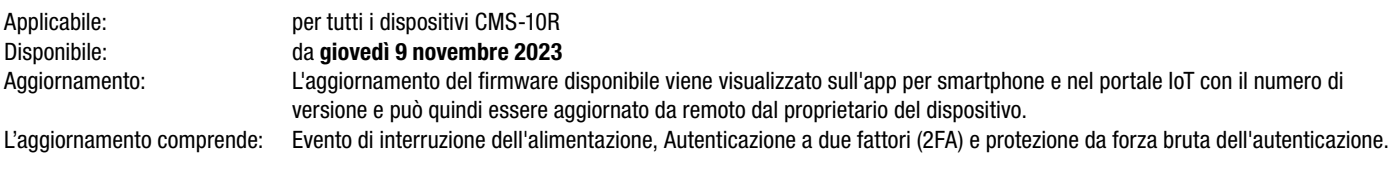

### [Leggere di più…](#page-7-0)

#### Estimado cliente,

Por la presente le informamos de que se ha actualizado la versión del portal IoT (GUI 1.8.0, servidor 1.6.0). Compruebe la pantalla en la app para smartphone o en el portal IoT e inicie la versión de firmware 1.3.0 en los dispositivos.

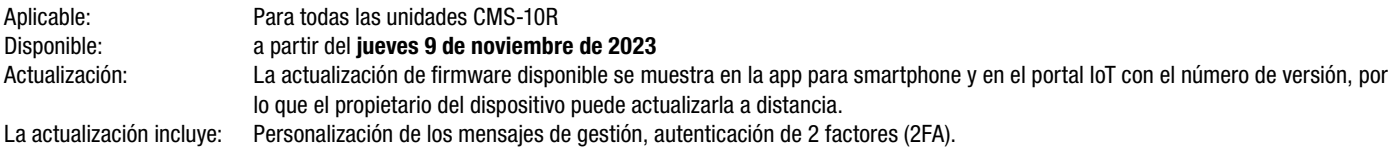

[Leer más…](#page-9-0)

<span id="page-1-0"></span>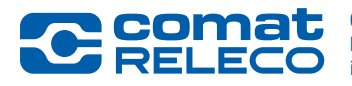

*New Firmware Version 1.3.0 for CMS-10R device and IoT Portal Version (GUI 1.8.0, Server 1.6.0)*

### What's new?

The new firmware version improves cyber security and optimises event notifications.

#### **Cybersecurity**

- Two-factor authentication (2FA) Under Account Settings and Login, you now have the option to set up a 2FA with verification code. The following apps are supported for your mobile device: Google Authenticator, Microsoft Authenticator, etc.
- Login attempts limited after 5 failed attempts the login is blocked for 5 minutes.

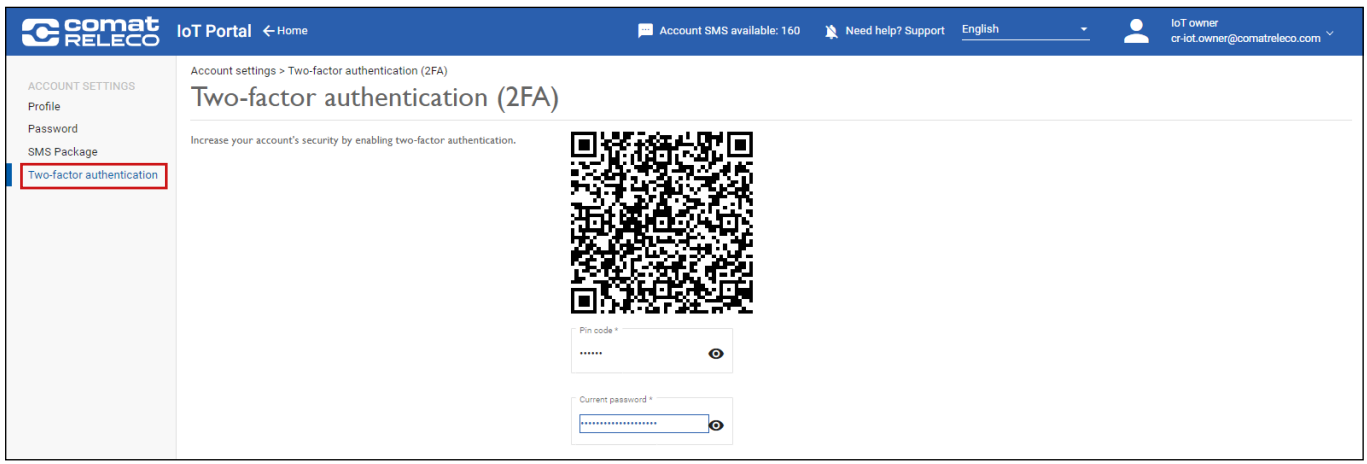

#### **Manage**

In order to improve the overview and management in the IoT Portal as well as to send the notifications to different message recipients, the events are now listed as independent menu items:

- Power on/off. You now have the option of setting a minimum time interval for generating the notification.
- Regular status
- Test / Reset
- **Connectivity**

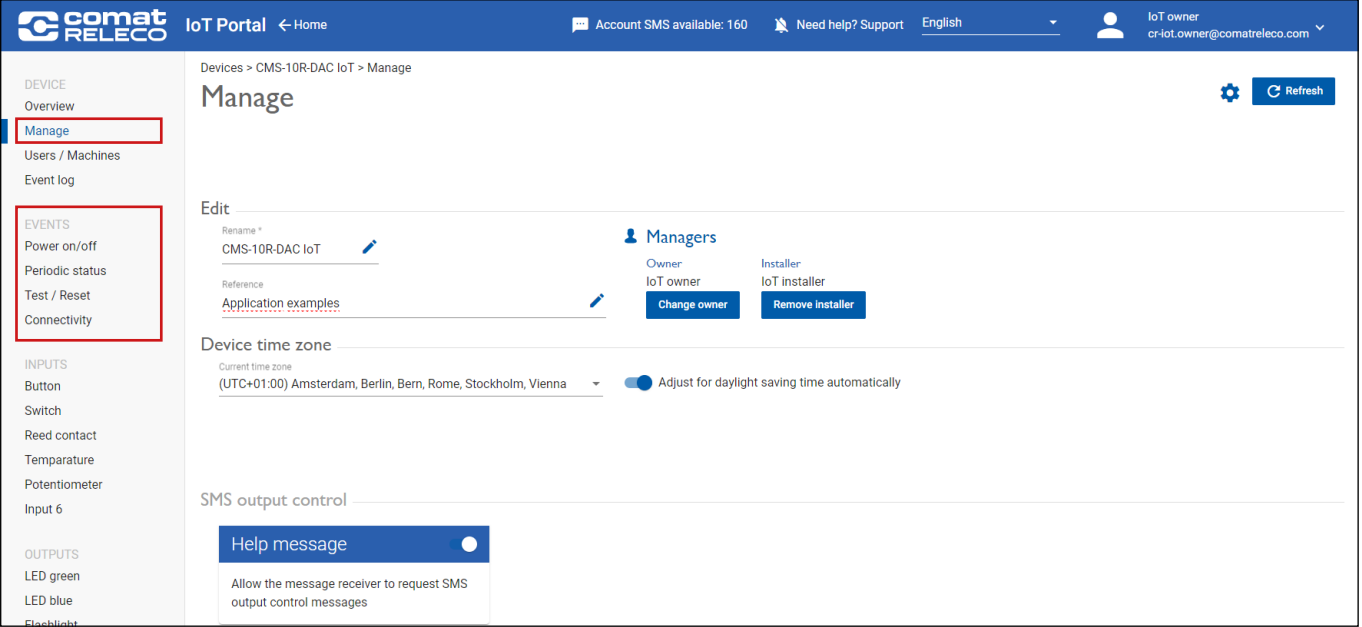

The existing configuration (>Version 1.0.0) of events is adopted.

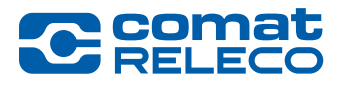

### *New Firmware Version 1.3.0 for CMS-10R device and IoT Portal Version (GUI 1.8.0, Server 1.6.0)*

In addition, the internal communication module (modem version: EC21EUGAR06A05M4G\_01.200.01.200) has been updated. This update is important to ensure that the CMS-10R is up to date with the latest technology and that there is no loss of connection to the network operator.

#### How do you execute the firmware update?

Go to the device overview on the IoT Portal (https://iot.comatreleco.com) or via the app on your mobile device (e.g., a smartphone or tablet) and select your device. Firmware update information appears automatically. Click on «Update» to start the process. If you are not able to update the firmware of the device yourself, please get in touch with your installer.

Notice: The IoT Portal update can take more than an hour. During this time, the devices run in fallback mode. The firmware update takes approx. 15 minutes. During this time, the device is temporarily out of operation. Configuration adjustments on the IoT portal are possible. We recommend deactivating the events under Manage before the update and reactivating them afterwards.

IMPORTANT: It is important that the unit is always operated with the latest firmware version. The update of the firmware version on your device requires your action.

#### **Documentation**

The current [CMS-10R user manual](http://www.comatreleco.com/wp-content/uploads/2021/01/user-manual_en.pdf) has been updated and covers the functionalities for following versions:

- IoT Portal GUI Version: 1.8.0 - Device firmware MCU Version: 1.3.0

#### Legal notes

ComatReleco AG is not responsible for the customer configuration created for the device.

#### Support

For further information and support regarding the CMS-10R IoT-solution please refer to our [documentation website](https://www.comatreleco.com/en/user-manual) and to our new [Support website](https://www.comatreleco.com/service-und-support/support-cms-10r-en/)  or get in touch with us through the chat on our website.

Your CMS-10R Team

<span id="page-3-0"></span>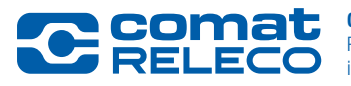

*New Firmware Version 1.3.0 for CMS-10R device and IoT Portal Version (GUI 1.8.0, Server 1.6.0)*

#### Was ist neu?

Mit der neuen Firmware Version wird die Cybersicherheit verbessert und die Benachrichtigungen der Ereignisse optimiert.

#### **Cybersicherheit**

- Zwei-Faktor-Authentifizierung (2FA) Unter Kontoeinstellungen und Anmeldung haben Sie neu die Möglichkeit eine 2FA mit Verifizierungscode einzurichten. Für Ihr Mobilgerät werden folgende Apps unterstützt: Google Authenticator, Microsoft Authenticator, usw.
- Anmeldeversuche begrenzt nach 5 Fehlversuche ist die Anmeldung für 5 Minuten gesperrt.

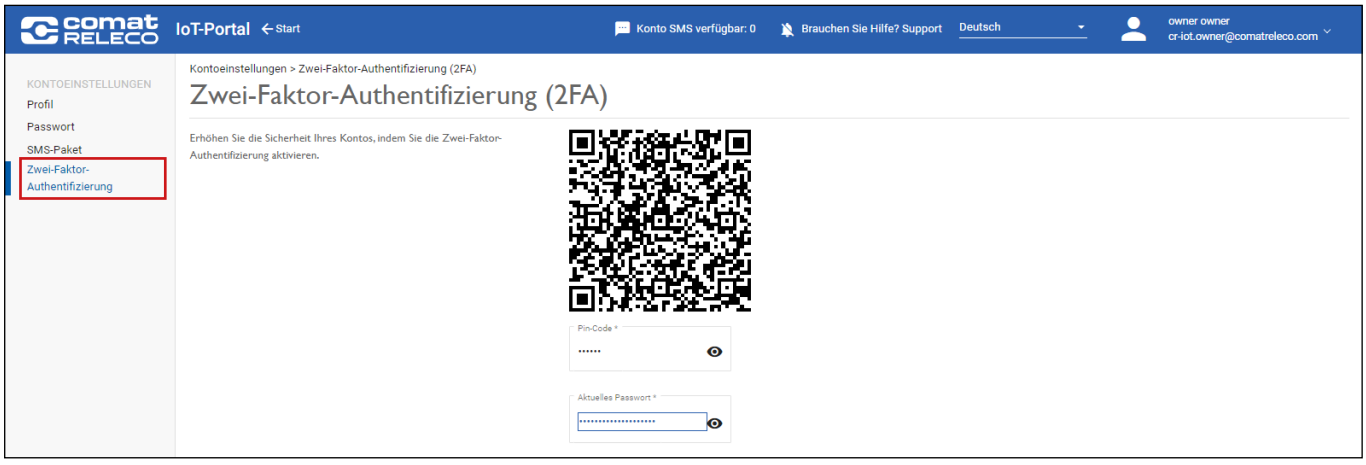

#### Verwalten

Um die Übersicht und Verwalten im IoT-Portal zu verbessern sowie die Benachrichtigungen an verschiedene Nachrichtenempfänger zu versenden sind die Ereignisse neu als eigenständige Menüpunkte aufgeführt:

- Strom ein/aus. Neu haben Sie die Möglichkeit ein minimales Zeitintervall zur Erzeugung der Benachrichtigung einzurichten.
- Regelmässiger Status
- Test / Reset
- Verbindung

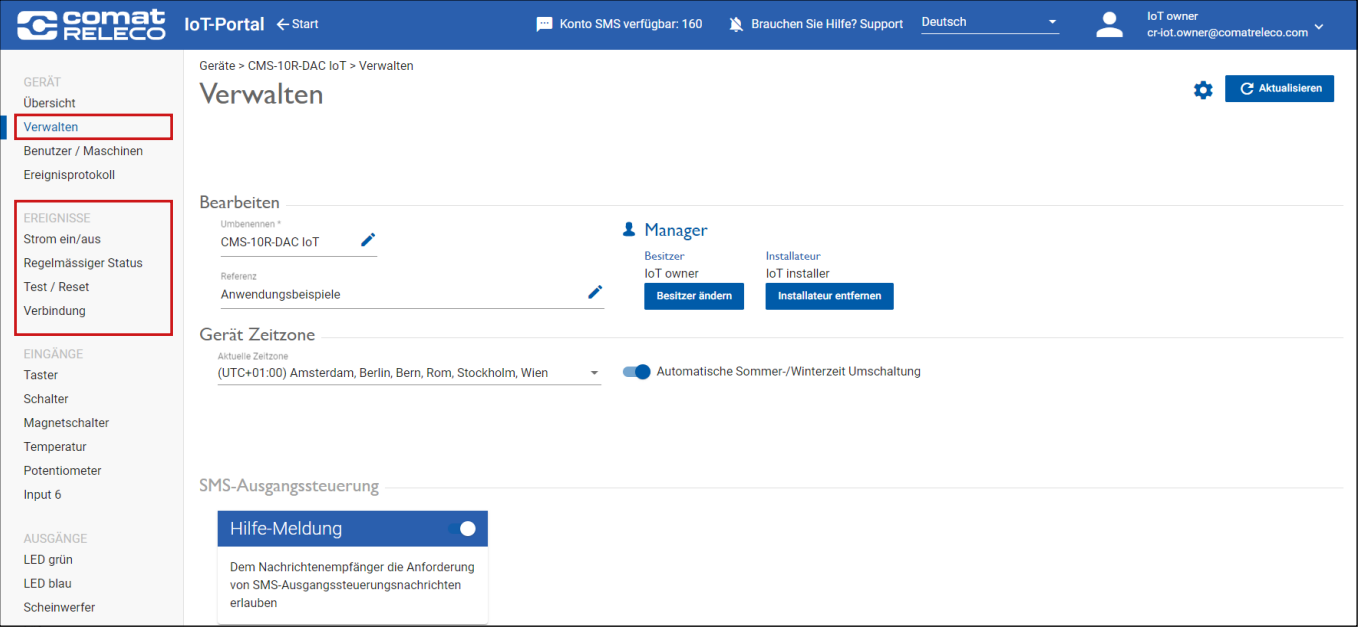

Die bestehende Konfiguration (>Version 1.0.0) der Ereignisse wird übernommen.

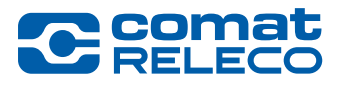

### *New Firmware Version 1.3.0 for CMS-10R device and IoT Portal Version (GUI 1.8.0, Server 1.6.0)*

Zudem wurde das interne Kommunikation Modul (Modem-Version: EC21EUGAR06A05M4G\_01.200.01.200) aktualisiert. Diese Aktualisierung ist wichtig, damit das CMS-10R auf dem neusten Stand der Technik ist und es zu keinem Verlust der Verbindung zum Netzbetreiber kommen kann.

#### Wie führen Sie das Firmware Update aus?

Gehen Sie zur Geräteübersicht auf dem IoT-Portal (https://iot.comatreleco.com) oder über die App auf Ihrem mobilen Gerät (z. B. Smartphone oder Tablet) und wählen Sie Ihr Gerät aus. Die Informationen zum Firmware-Update erscheinen automatisch. Klicken Sie auf «Aktualisieren», um den Vorgang zu starten.

Falls Sie nicht in der Lage sind, das Firmware Update des Geräts selbst zu machen sprechen Sie mit Ihrem Installateur.

Hinweis: Das IoT-Portal Update kann mehr als eine Stunde dauern. Während dieser Zeit laufen die Geräte im Fallback-Modus. Das Firmware Update dauert ca. 15 Minuten. Während dieser Zeit ist das Gerät vorübergehend ausser Betrieb. Konfigurationsanpassungen auf dem IoT Portal sind möglich. Wir empfehlen vor dem Update die Ereignisse unter Verwalten zu deaktivieren und anschliessend wieder zu aktivieren.

WICHTIG: Es ist wichtig, dass das Gerät immer mit der neuesten Firmware-Version betrieben wird. Das Update der Firmware-Version auf Ihrem Gerät erfordert eine Aktion Ihrerseits.

#### **Dokumentation**

Das [CMS-10R Benutzerhandbuch](https://www.comatreleco.com/wp-content/uploads/2021/01/user-manual_de.pdf) wurde aktualisiert und deckt die Funktionalitäten für folgende Versionen ab:

- IoT-Portal GUI Version: 1.8.0
- Geräte-Firmware MCU Version: 1.3.0

#### Rechtliche Hinweise

ComatReleco AG ist nicht verantwortlich für die am Gerät erstellte Kundenkonfiguration.

#### **Support**

Für weitere Informationen und Support zur CMS-10R IoT-Lösung besuchen Sie bitte unsere [Dokumentations-Website](https://www.comatreleco.com/betriebsanleitung_cms) und unsere neue [Support-Website](https://www.comatreleco.com/service-und-support/support-cms-10r-de) oder kontaktieren Sie uns über den Chat auf unserer Website.

Ihr CMS-10R Team

<span id="page-5-0"></span>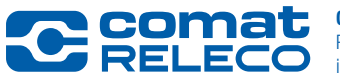

*New Firmware Version 1.3.0 for CMS-10R device and IoT Portal Version (GUI 1.8.0, Server 1.6.0)*

#### Quelles sont les nouveautés ?

La nouvelle version du micrologiciel améliore la cybersécurité et optimise les notifications d'événements.

#### **Cybersécurité**

- Authentification à deux facteurs (2FA) Sous Paramètres du compte et Connexion, vous avez désormais la possibilité de configurer une authentification à deux facteurs avec code de vérification. Les applications suivantes sont prises en charge pour votre appareil mobile : Google Authenticator, Microsoft Authenticator, etc.
- Limitation des tentatives de connexion Après 5 tentatives infructueuses, la connexion est bloquée pendant 5 minutes.

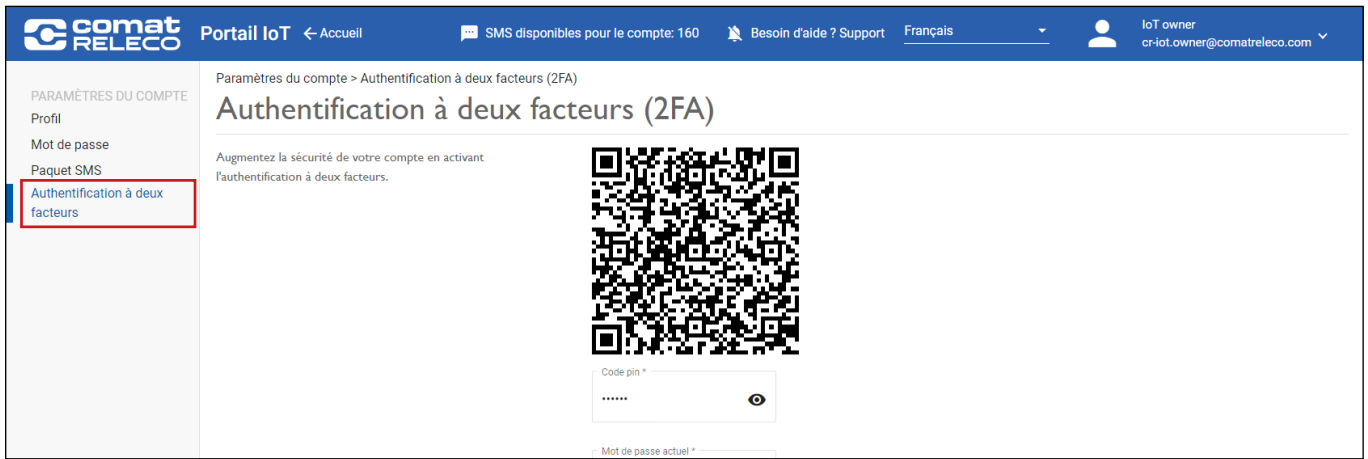

#### Gérer

Afin d'améliorer la vue d'ensemble et la gestion dans le portail IoT et d'envoyer les notifications à différents destinataires, les événements sont désormais répertoriés en tant qu'éléments de menu indépendants :

- Marche/Arrêt. Vous avez désormais la possibilité de définir un intervalle de temps minimum pour la génération de la notification.
- État normal
- Test / Réinitialisation
- Conectivité

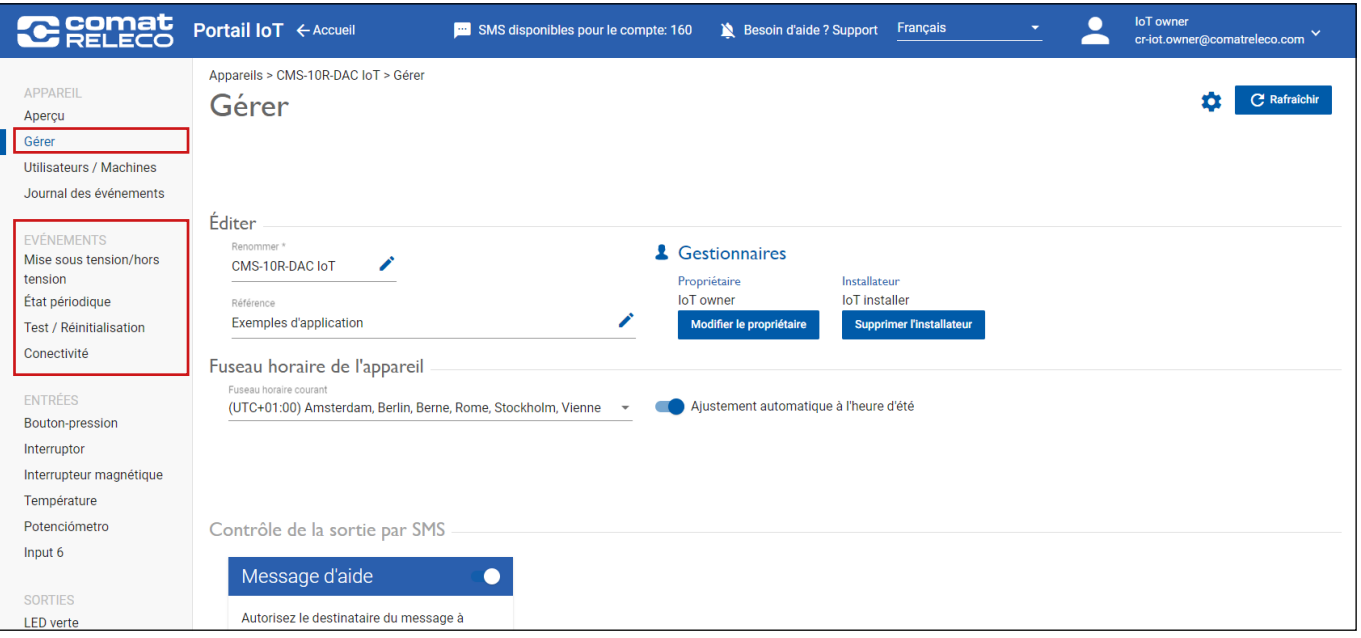

La configuration existante (>Version 1.0.0) des événements est reprise.

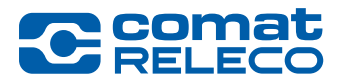

### *New Firmware Version 1.3.0 for CMS-10R device and IoT Portal Version (GUI 1.8.0, Server 1.6.0)*

En outre, le module de communication interne (version du modem : EC21EUGAR06A05M4G\_01.200.01.200) a été mis à jour. Cette mise à jour est importante pour s'assurer que le CMS-10R est à jour avec les dernières technologies et qu'il n'y a pas de perte de connexion avec l'opérateur de réseau.

#### Comment effectuer la mise à jour du firmware ?

Accédez à l'aperçu des appareils sur le portail IoT (https://iot.comatreleco.com) ou via l'application sur votre appareil mobile (par exemple, un smartphone ou une tablette) et sélectionnez votre appareil. Les informations relatives à la mise à jour du firmware apparaissent automatiquement. Cliquez sur «Mise à jour» pour lancer le processus. Si vous n'êtes pas en mesure de mettre à jour le firmware de l'appareil vous-même, veuillez contacter votre installateur.

Remarque : La mise à jour du portail IoT peut durer plus d'une heure. Pendant ce temps, les appareils fonctionnent en mode de repli. La mise à jour du firmware dure environ 15 minutes. Pendant ce temps, l'appareil est temporairement hors service. Des adaptations de la configuration sur le portail IoT sont possibles. Avant la mise à jour, nous recommandons de désactiver les événements sous Gérer et de les réactiver ensuite.

IMPORTANT : Il est important que l'appareil soit toujours utilisé avec la dernière version du firmware. La mise à jour de la version du firmware de votre appareil nécessite une action de votre part.

#### Documentation

Le [manuel utilisateur actuel du CMS-10R](https://www.comatreleco.com/wp-content/uploads/2021/01/cms-10r_manuel_utilisateur.pdf) a été mis à jour et couvre les fonctionnalités des versions suivantes :

- IoT Portal GUI Version: 1.8.0
- Firmware du dispositif MCU Version: 1.3.0

#### Avis juridiques

ComatReleco AG n'est pas responsable de la configuration du client établie sur l'appareil.

#### **Support**

Pour de plus amples informations et une assistance concernant la solution IoT CMS-10R, veuillez consulter notre [site de documentation](https://www.comatreleco.com/en/user-manual-fr) et notre nouveau [site de support](https://www.comatreleco.com/service-und-support/support-cms-10r-fr) ou contactez-nous par le chat sur notre site Web.

Votre équipe CMS-10R

<span id="page-7-0"></span>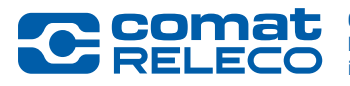

*New Firmware Version 1.3.0 for CMS-10R device and IoT Portal Version (GUI 1.8.0, Server 1.6.0)*

#### Cosa c'è di nuovo?

La nuova versione del firmware migliora la sicurezza informatica e ottimizza le notifiche degli eventi.

#### Sicurezza informatica

- Autenticazione a due fattori (2FA) In Impostazioni account e Accesso, è ora possibile impostare una 2FA con codice di verifica. Per il vostro dispositivo mobile sono supportate le seguenti applicazioni: Google Authenticator, Microsoft Authenticator, ecc.
- Tentativi di accesso limitati Dopo 5 tentativi falliti, l'accesso viene bloccato per 5 minuti.

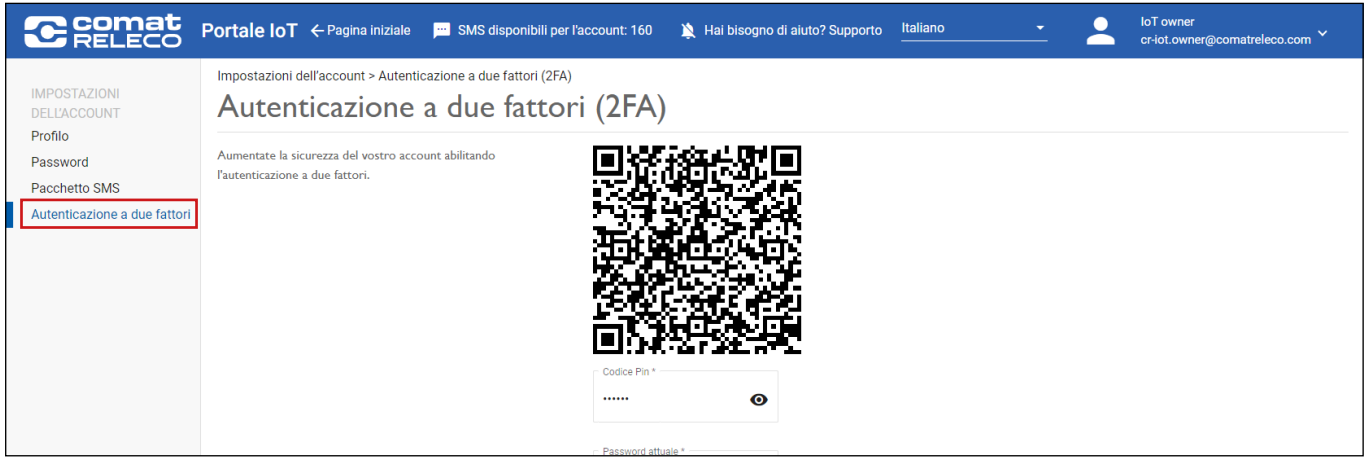

#### **Gestione**

Per migliorare la panoramica e la gestione nel portale IoT e per inviare le notifiche a diversi destinatari, gli eventi sono ora elencati come voci di menu indipendenti:

- Accensione/spegnimento. È ora possibile impostare un intervallo di tempo minimo per la generazione della notifica.
- Stato regolare
- Test / Reset
- Conettività

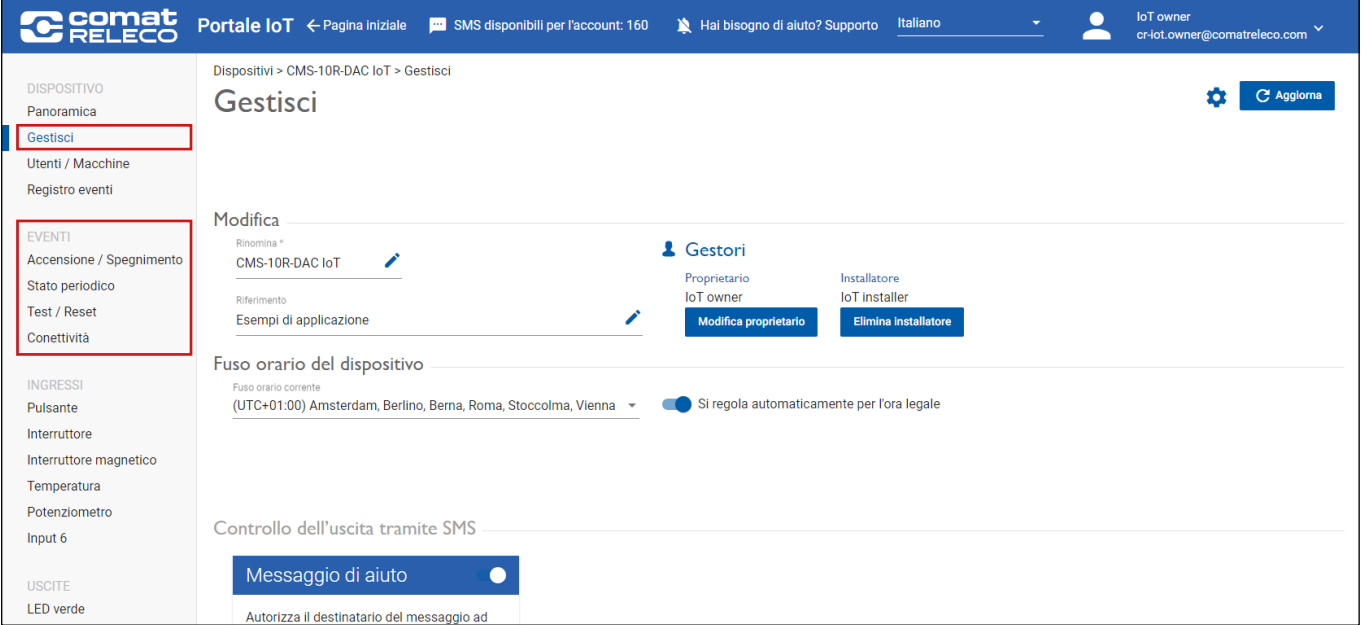

Viene adottata la configurazione esistente (>Versione 1.0.0) degli eventi.

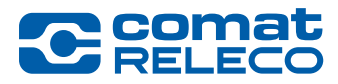

### *New Firmware Version 1.3.0 for CMS-10R device and IoT Portal Version (GUI 1.8.0, Server 1.6.0)*

Inoltre, è stato aggiornato il modulo di comunicazione interno (versione modem: EC21EUGAR06A05M4G\_01.200.01.200). Questo aggiornamento è importante per garantire che il CMS-10R sia al passo con la tecnologia più recente e che non vi siano perdite di connessione con l'operatore di rete.

Poiché sto lavorando alla creazione delle schermate di stampa per la release not e il manuale utente, vi chiedo di apportare eventuali modifiche al testo il prima possibile.

#### Come si esegue l'aggiornamento del firmware?

Vai alla panoramica dei dispositivi sull'IoT Portal (https://iot.comatreleco.com) o tramite l'app sul tuo dispositivo mobile (ad esempio, uno smartphone o un tablet) e seleziona il tuo dispositivo. Le informazioni sull'aggiornamento del firmware appaiono automaticamente. Cliccate su «Update» per avviare il processo. Se non siete in grado di aggiornare il firmware del dispositivo da soli, parlate con il vostro installatore.

Avviso: L'aggiornamento del portale IoT può richiedere più di un'ora. Durante questo periodo, i dispositivi funzionano in modalità fallback. L'aggiornamento del firmware richiede circa 15 minuti. Durante questo periodo, il dispositivo è temporaneamente fuori servizio. È possibile modificare la configurazione sul portale IoT. Si consiglia di disattivare gli eventi in Gestione prima dell'aggiornamento e di riattivarli successivamente.

IMPORTANTE: È importante che il dispositivo sia sempre utilizzato con l'ultimo versione del firmware. L'aggiornamento della versione del firmware sul vostro dispositivo richiede un'azione da parte tua.

#### Documentazione

L'attuale [manuale d'uso del CMS-10R](http://www.comatreleco.com/wp-content/uploads/2021/01/user-manual_it.pdf) è stato aggiornato e copre le funzionalità delle seguenti versioni:

- Portale IoT Versione GUI: 1.8.0
- Firmware del dispositivo Versione MCU: 1.3.0

#### Note legali

ComatReleco AG non è responsabile della configurazione del cliente creata sul dispositivo.

#### **Supporto**

Per ulteriori informazioni e supporto riguardo alla soluzione IoT CMS-10R si prega di fare riferimento al nostro [sito web di documentazione](https://www.comatreleco.com/en/user-manual-it) e al nostro nuovo sito [web di supporto](https://www.comatreleco.com/service-und-support/support-cms-10r-it) o di mettersi in contatto con noi attraverso la chat sul nostro sito web.

La vostra squadra CMS-10R

<span id="page-9-0"></span>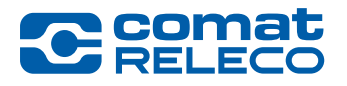

*New Firmware Version 1.3.0 for CMS-10R device and IoT Portal Version (GUI 1.8.0, Server 1.6.0)*

#### ¿Cuáles son las novedades?

La nueva versión del firmware mejora la ciberseguridad y optimiza las notificaciones de eventos.

#### Ciberseguridad

- Autenticación de dos factores (2FA) En Configuración de la cuenta e Inicio de sesión, ahora tiene la opción de configurar una 2FA con código de verificación. Se admiten las siguientes aplicaciones para tu dispositivo móvil: Google Authenticator, Microsoft Authenticator, etc.
- Intentos de inicio de sesión limitados: tras 5 intentos fallidos, el inicio de sesión se bloquea durante 5 minutos.

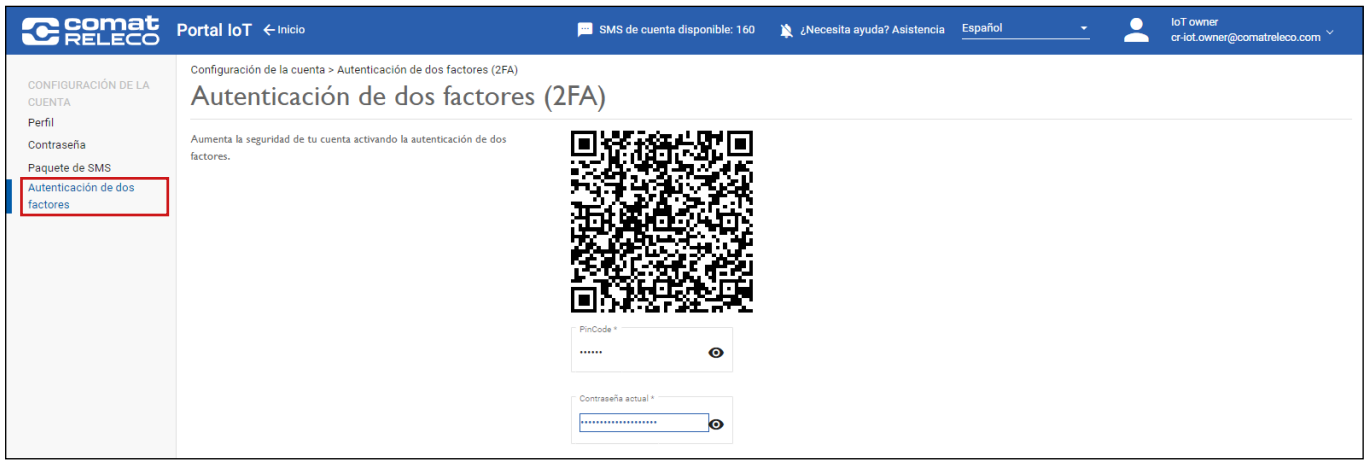

#### Gestionar

Con el fin de mejorar la visión general y la gestión en el portal de IoT, así como para enviar las notificaciones a diferentes destinatarios de mensajes, los eventos aparecen ahora como elementos de menú independientes:

- Encendido/Apagado. Ahora tiene la opción de establecer un intervalo de tiempo mínimo para generar la notificación.
- Estado normal
- Prueba / Reinicio
- Conectividad

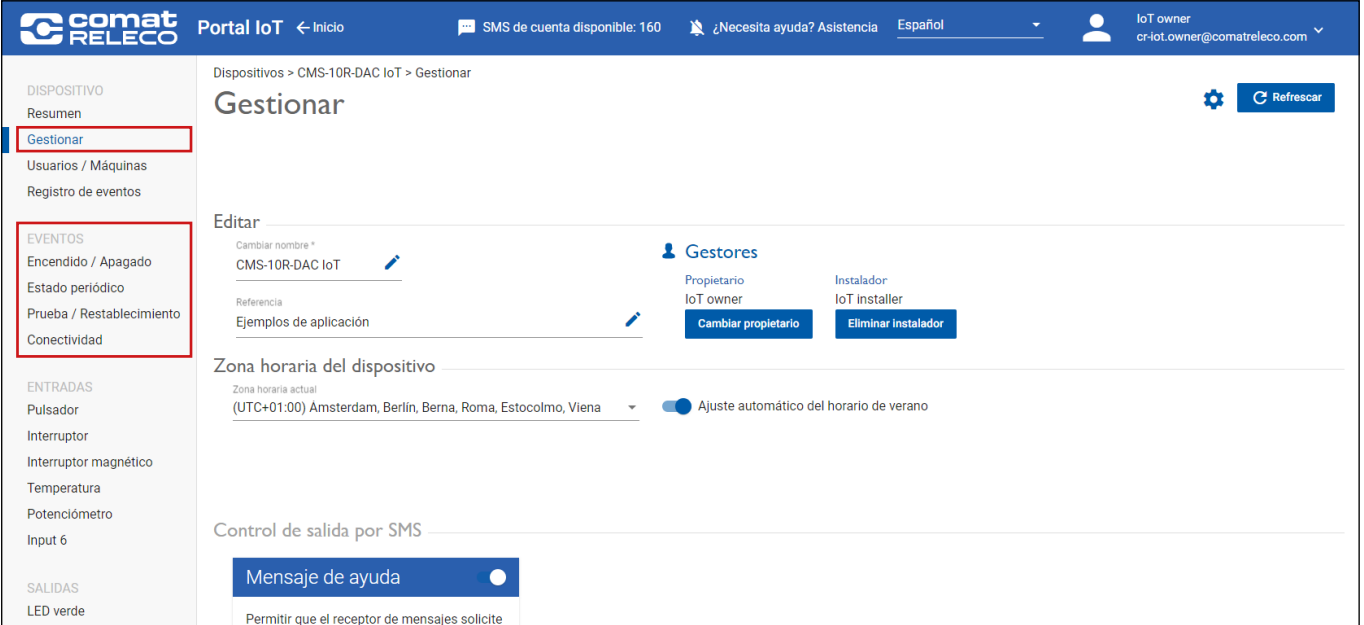

Se adopta la configuración existente (>Versión 1.0.0) de los eventos.

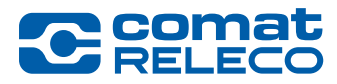

### *New Firmware Version 1.3.0 for CMS-10R device and IoT Portal Version (GUI 1.8.0, Server 1.6.0)*

Además, se ha actualizado el módulo de comunicación interna (versión del módem: EC21EUGAR06A05M4G\_01.200.01.200). Esta actualización es importante para garantizar que el CMS-10R esté al día con la última tecnología y que no se produzcan pérdidas de conexión con el operador de red.

Como estoy trabajando en la creación de las pantallas de impresión de la versión no y el manual de usuario, le pido que haga cualquier ajuste de texto tan pronto como sea posible.

#### ¿Cómo se ejecuta la actualización del firmware?

Vaya a la vista general de dispositivos en el portal IoT (https://iot.comatreleco.com) o a través de la aplicación de su dispositivo móvil (por ejemplo, un smartphone o una tableta) y seleccione su dispositivo. La información sobre la actualización del firmware aparecerá automáticamente. Haga clic en "Actualizar" para iniciar el proceso. Si no puede actualizar el firmware del dispositivo usted mismo, póngase en contacto con su instalador.

Aviso: La actualización del portal IoT puede durar más de una hora. Durante este tiempo, los dispositivos funcionan en modo de espera. La actualización del firmware dura unos 15 minutos. Durante este tiempo, el dispositivo está temporalmente fuera de servicio. Es posible realizar ajustes de configuración en el portal IoT. Se recomienda desactivar los eventos en Gestionar antes de la actualización y reactivarlos después.

IMPORTANTE: Es importante que la unidad funcione siempre con la última versión de firmware. La actualización de la versión de firmware de su dispositivo requiere su intervención.

#### Documentación

El [manual de usario actual del CMS-10R](http://www.comatreleco.com/wp-content/uploads/2021/01/user-manual_es.pdf) no ha sido actualizado y cubre las funcionalidades para las siguientes versiones:

- Portale IoT Versión de GUI: 1.8.0
- Firmware del dispositivo Versión de MCU: 1.3.0

### Nota legal

ComatReleco AG no se hace responsable de la configuración de la cliente creada en el dispositivo.

#### Soporte

Para más información y soporte sobre la solución CMS-10R IoT, consulte nuestra [página web de documentación](https://www.comatreleco.com/en/user-manual-es) y nuestra página [web di soporte](https://www.comatreleco.com/service-und-support/support-cms-10r-es) o póngase en contacto con nosotros a través del chat de nuestra página web.

Su equipo CMS-10R